راهنماي ايجاد فرم بالك صفحه :1

 ا د -م ی  $\frac{1}{2}$ 

براي ايجاد بالك جديد مراحل زير را دنبال كنيد : - 1 نوشتن متن و تعيين زمان و تاريخ ارسال بالك

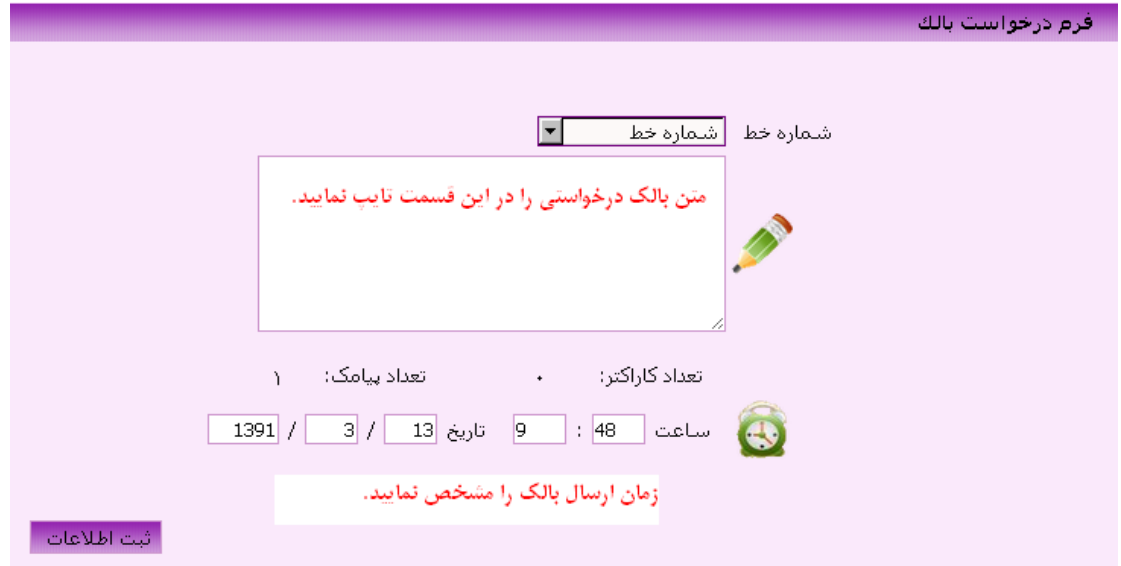

پس از كليك بر روي دكمه ثبت اطلاعات، مشخصات اوليه بالك شما ثبت مي شود و تعريف گيرندگان براي شما نمايش داده مي شود .

2- تعريف گيرندگان بالك بر اساس ...

در اين بخش شما مي باسيت گيرندگان بالك خود را مشخص نماييد كه مي تواند بر اساس پيش شماره و يا نام استان و شهر باشد .

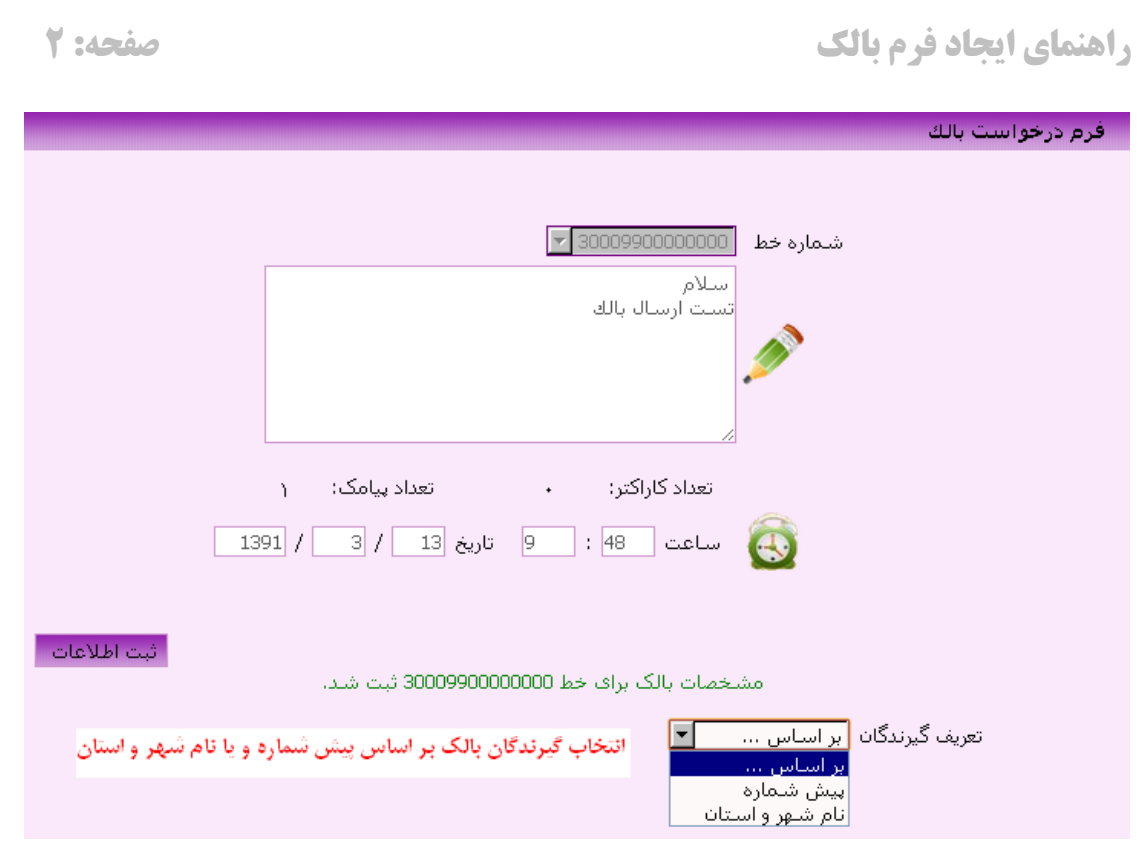

## راهنماي ايجاد فرم بالك صفحه :3

## 3- بر اساس پيش شماره

براي اطلاع از تعداد پيش شماره ها بايد اعداد را يكي يكي و با حوصله وارد نماييد. پس از اينكه تعداد را در جاهاي مربوطه پر كرده كليد افزوده شود را بزنيد. حتي مي توانيد تعيين كنيد كه به شماره هاي دائمي و يا اعتباري و يا همه ارسال گردد .

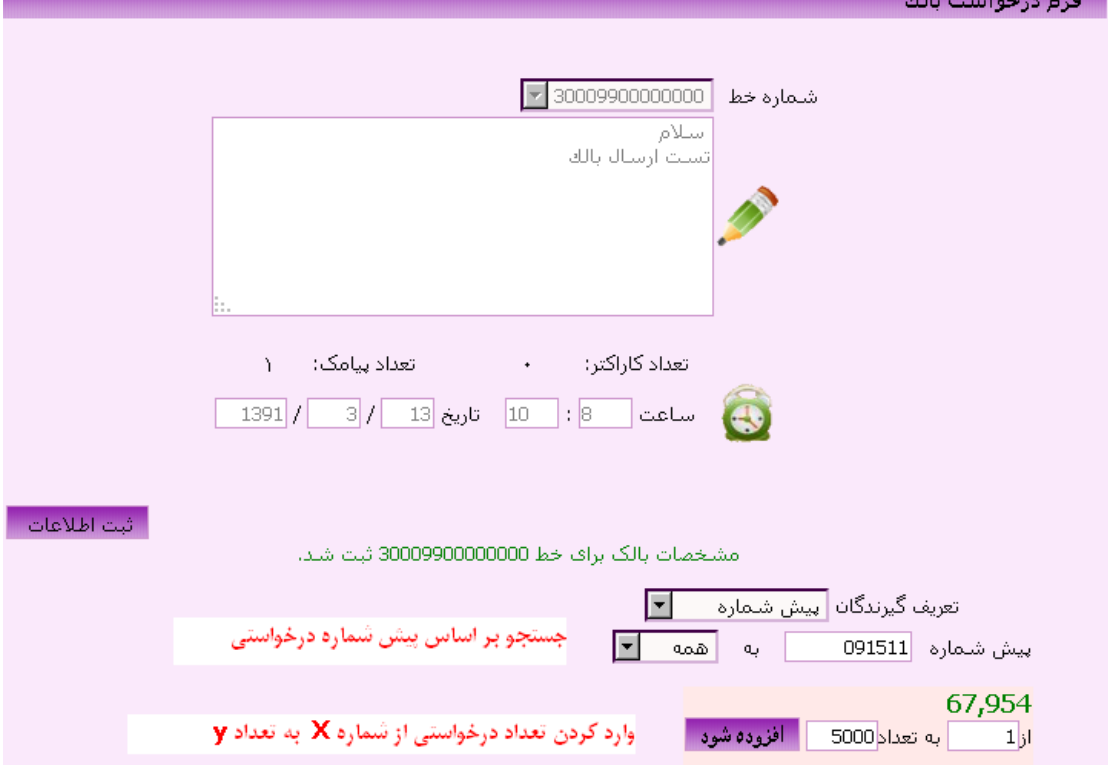

بعد از كليك بر روي دكمه افزوده شود يك رديف به گيرندگان شما اضافه مي شود. در اين مرحله شما مي توانيد به افزودن گيرندگان ادامه دهيد و يا اگرگيرنده ديگري نمي خواهيد اضافه كنيد دكمه ثبت بالك را فشار دهيد .

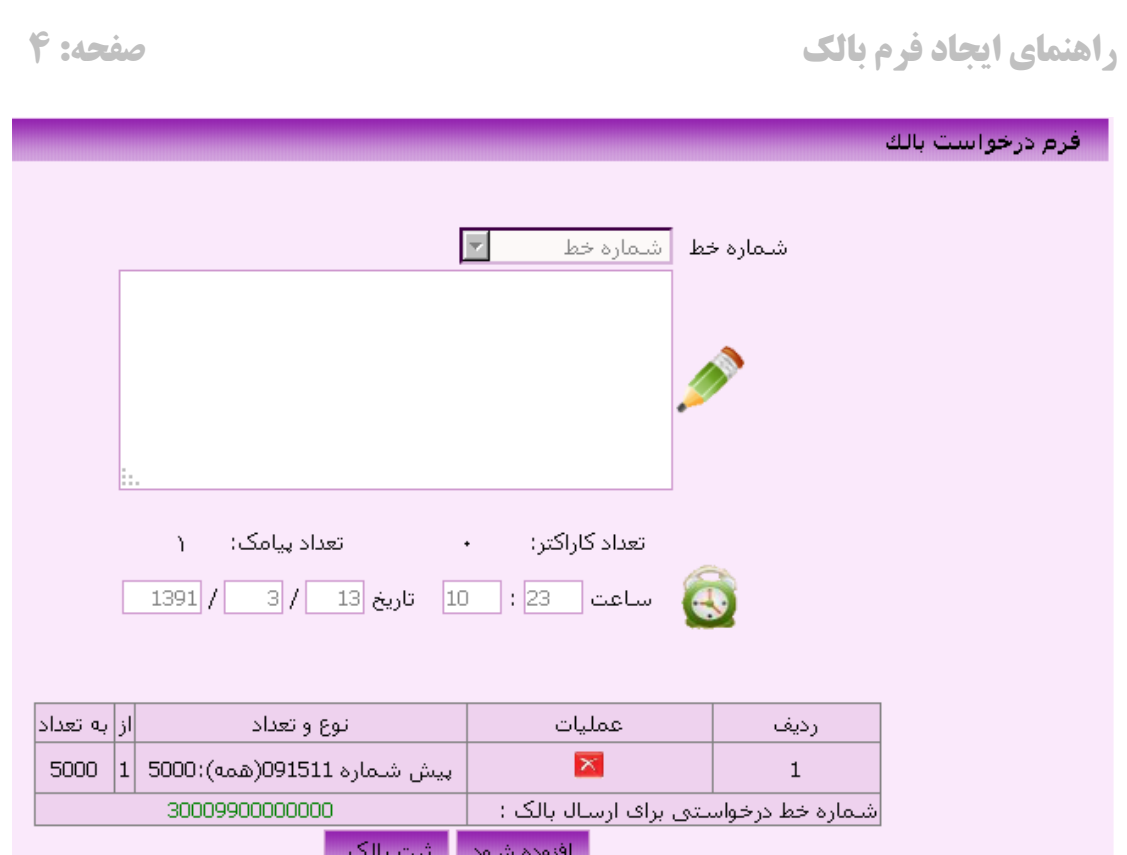

## 4- تعريف گيرندگان بر اساس نام شهر و استان

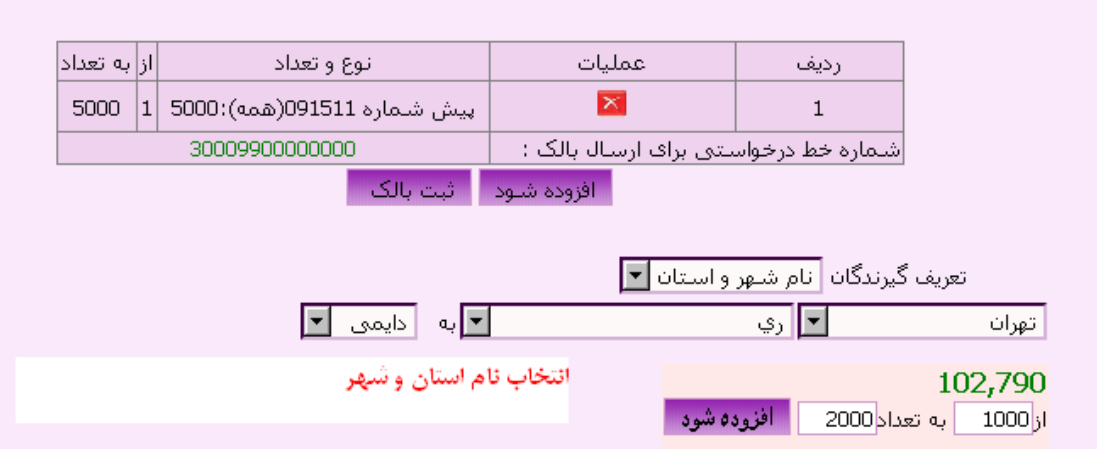

نكته: اگر در تعريف گيرندگان دچار اشتباه شديد مي توانيد با زدن كليد اهل رديف مورد نظر را حذف نماييد.